**Google Fiber Wi-Fi 6E** E**xtender (AP5692W) Quick User Guide**

# **1. Extender Setup**

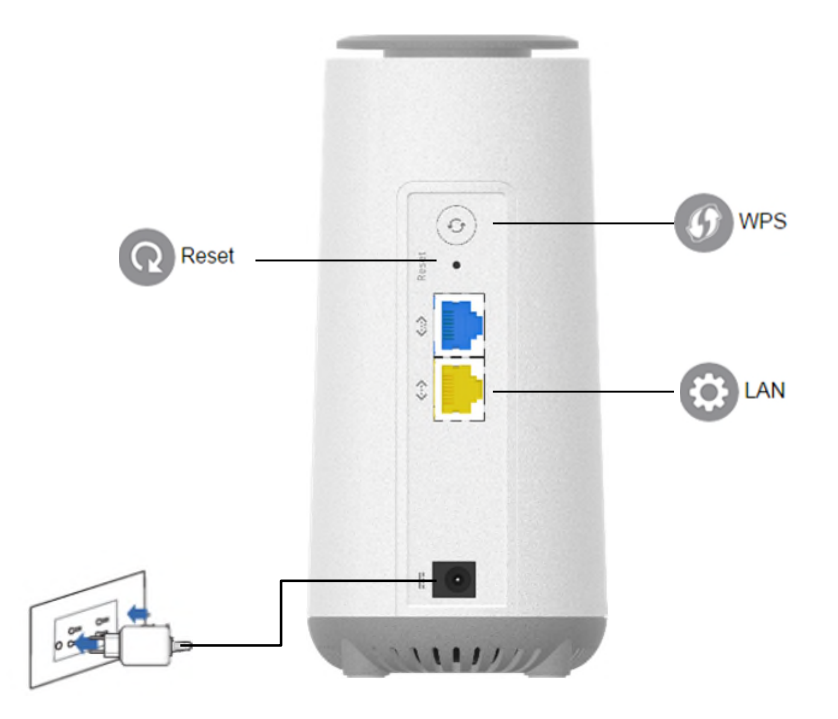

- 1. Insert your AP5692W's AC adapter to the DC-IN port and plug it to a power outlet.
- 2. Using a network cable to connect your computer with the AP5692W's LAN port.
- 3. Configure AP5692W to access the Internet via Web GUI.

# **2. Quick Internet and WiFi Setup**

- 1. On your web browser, manually key in the RT5035W's IP address: https://192.168.1.1. from Router.
- 2. Enter the default username (admin) and password (admin@123).

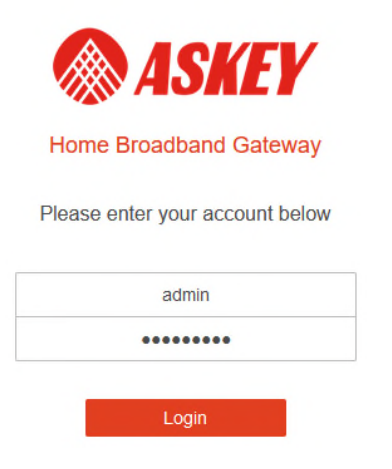

3. Change password . change New Password then click save .

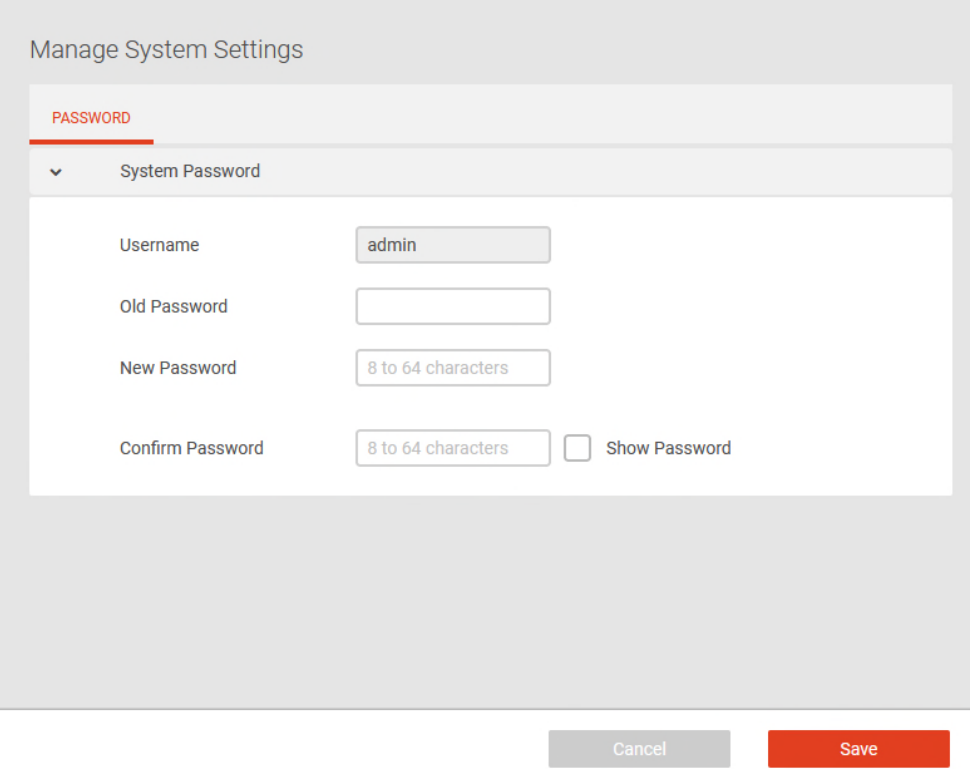

4. Enable wifi network . Enable Wi-Fi Network ON .

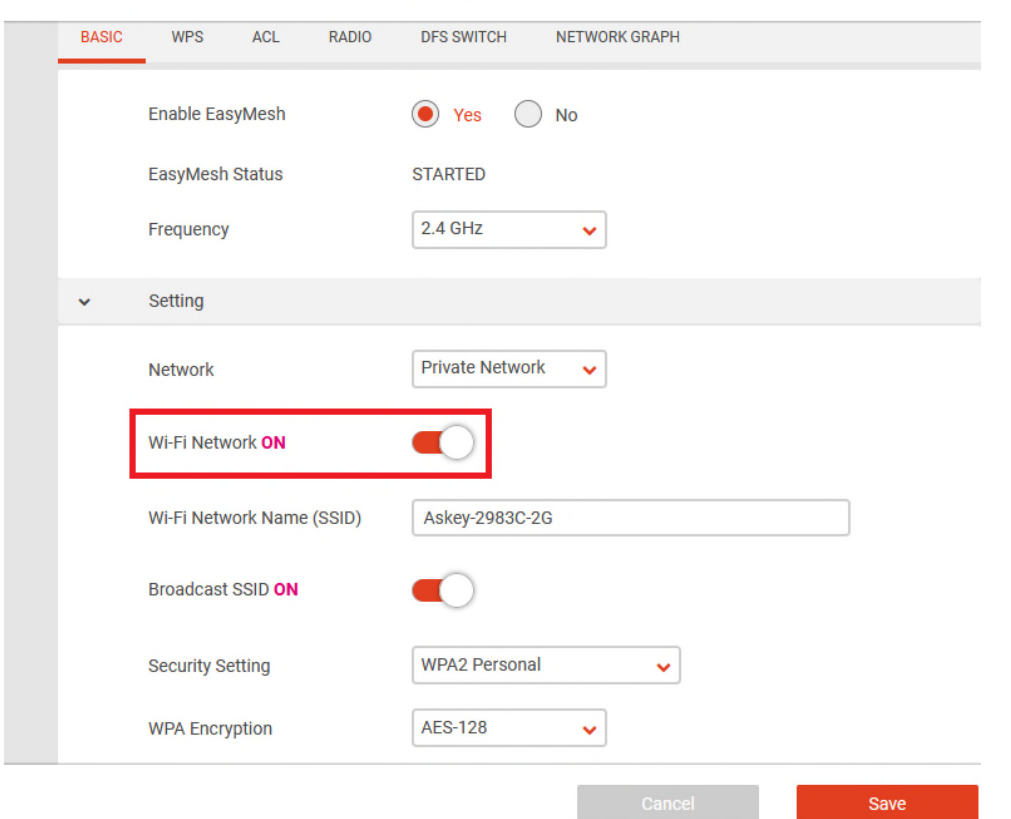

- 5. WPS paring , By click RT5035W's and AP5692W's WPS button . Waiting for 2 minutes . Wait AP5692W connected to RT5035W by Mesh .
- 6. Login AP5692W WEB GUI , Enter default admin and admin@1234

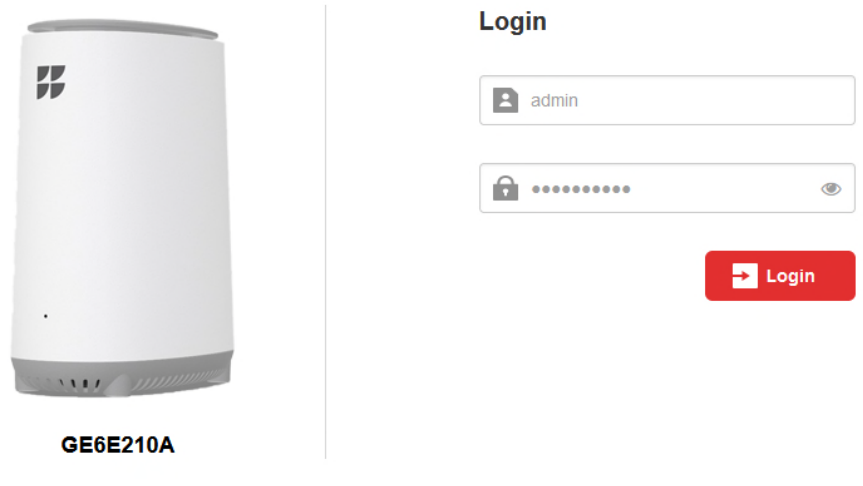

7. Check RE wifi information .

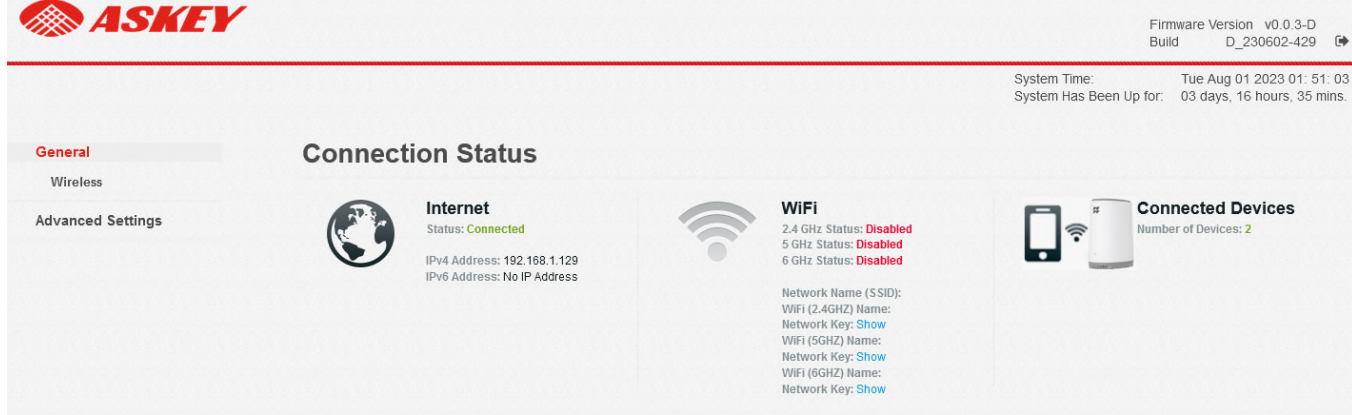

# **3. Firmware upgrade**

1. Click on "Advanced settings / Administration / Firmware Upgrade ". Click Select File then select firmware file from your PC or NB then click Apply .

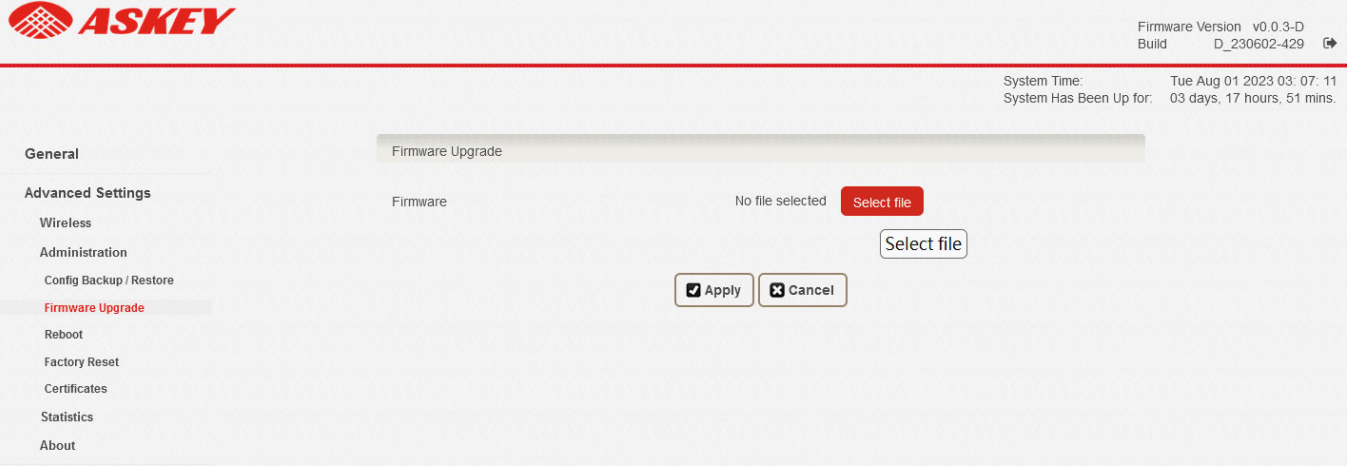

## **4. Regulatory Compliance Notices**

### **Class B Equipment**

This equipment has been tested and found to comply with the limits for a Class B digital device, pursuant to Part 15 of the FCC Rules. These limits are designed to provide reasonable protection against harmful interference in a residential installation. This equipment generates, uses and can radiate radio frequency energy and, if not installed and used in accordance with the instructions, may cause harmful interference to radio communications. However, there is no guarantee that interference will not occur in a particular installation. If this equipment does cause harmful interference to radio or television reception, which can be determined by turning the equipment off and on, the user is encouraged to try to correct the interference by one or more of the following measures:

**Iff** Reorient or relocate the receiving antenna.

 $\hat{F}$  Increase the separation between the equipment and receiver.

俗 Connect the equipment into an outlet on a circuit different from that to which the receiver is

connected.

 $\mathbb{\hat{B}}$  Consult the dealer or an experienced radio/TV technician for help.

**FCC Caution**: Any changes or modifications not expressly approved by the party responsible for compliance could void the user's authority to operate this equipment.

This device complies with Part 15 of the FCC Rules. Operation is subject to the following two conditions:

(1) This device may not cause harmful interference, and

(2) this device must accept any interference received, including interference that may cause undesired operation.

For product available in the USA/Canada market, only channel 1~11 can be operated. Selection of other channels is not possible.

The operation of this device is prohibited on oil platforms, cars, trains, boats, and aircraft, except that operation of this device is permitted in large aircraft while flying above 10,000 feet.

Operation of transmitters in the 5.925-7.125 GHz band is prohibited for control of or communications with unmanned aircraft systems. This device is restricted for indoor use.

#### **IMPORTANT NOTE:**

### **FCC Radiation Exposure Statement:**

This equipment complies with FCC radiation exposure limits set forth for an uncontrolled environment. This equipment should be installed and operated with minimum distance 20cm between the radiator & your body.

This product is intended to be supplied by a UL Listed Power Adapter or DC power source marked

`L.P.S' or `Limited Power Source', rated 12Vdc, 2.5 A and Tma 40°C (min.). If you require further

assistance, please contact your Askey Computer Corp representative.